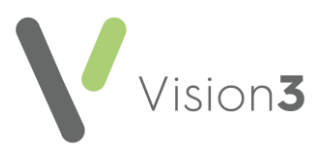

## **GP2GP Scotland Quick Reference – Summarising Patient Records**

This guide provides some recommendations about what to review and consider when summarising a GP2GP record. It should be used in conjunction with your practice summarising protocol.

**Note** - Some of the topics are also covered in other GP2GP guides, for example, there is a specific guide for [Managing](http://help.visionhealth.co.uk/PDFs/GP2GP/GP2GP_-_Scotland_Quick_Reference_-_Degraded_Data.pdf)  [Degraded Data.](http://help.visionhealth.co.uk/PDFs/GP2GP/GP2GP_-_Scotland_Quick_Reference_-_Degraded_Data.pdf)

#### **Alignment**

Transfer of data between different practices can result in an alteration in the way information displays in the receiving practice. The GP2GP record should be reviewed to ensure it contains all the necessary entries to support practice change processes, and if required, amend entries to align with practice protocols. Changes and deletions of data should only be done if they are necessary from a safety, usability or business process point of view and a record of any deletions should be maintained in the audit trail and by using the Read term **9R9 – Error entry deleted.**

#### **Special Notes – Key Information Summary (KIS), Emergency Care Summary (ECS) and electronic Palliative Care Summary (ePCS)**

For patients with KIS, ECS or ePCS plans, the Read term **9Ee10 – Transfer Summary Report** is added to the journal. This information can be searched for and checked to make sure that the patient is reviewed, and a new plan put in place.

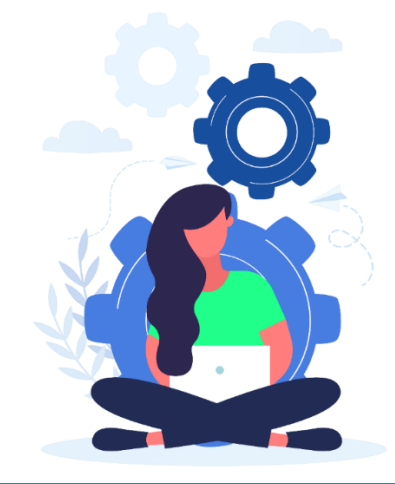

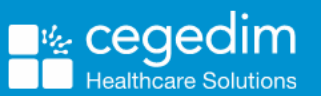

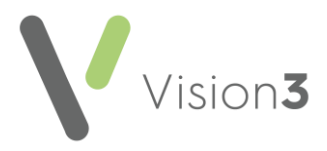

# **Medical Histories**

Medical Histories converted from a different clinical system or from another Vision practice may not have priorities attached or you may not use the same priorities in your practice.

To view **Medical Histories** and the different priorities:

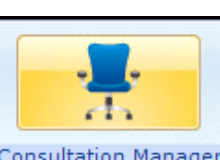

- **1.** From **Consultation Manager** Consultation Manager select the required patient.
- **2.** From the navigation pane select **Medical History**:
- Initial Filter FRI 14 Problems لي 278 Consultation 由… 變 2 Drug Allergies & Adverse F ட்.<br>பி. 22 Recalls and Reviews **图 Patient Preference B**<sup>m</sup> H<sub>x</sub> 247 Medical History **3.** Select Expand  $\frac{1}{2}$   $\frac{1}{2}$   $\frac{1}{2}$  247 Medical History to view the different types of medical histories. **4.** Select Expand  $\boxed{\pm}$  again to view medical histories by priority number:

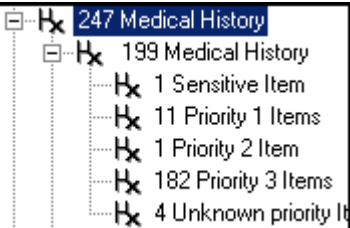

**5.** Highlight the histories you want to view, for example **Unknown priority items**:

**Note** – Unknown priority items are those received from a non-Vision practice.

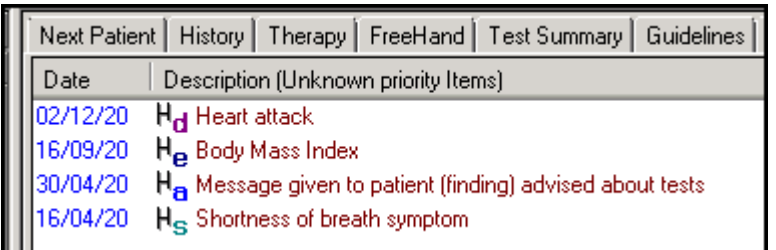

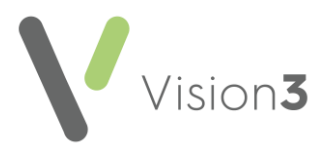

- **6.** To update the medical history and change/add a priority, right click and select **Edit**.
- **7.** The **History Update** screen displays, record a priority number between one and nine in the **Priority** box and select **OK** to save the changes.

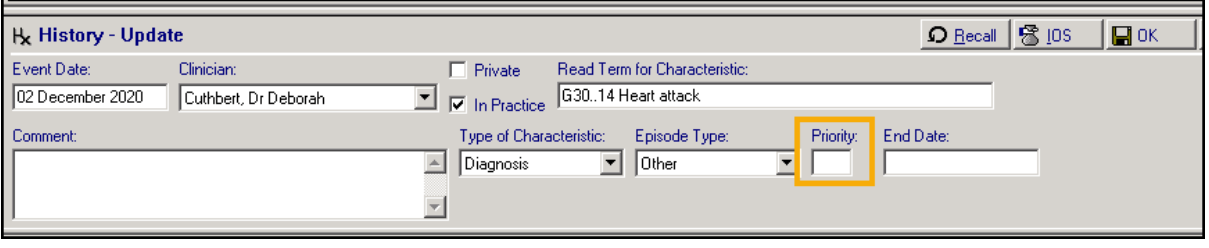

**Training Tip** – **Priority Update** enables you to change medical history priorities for a group of patients, or in this case a group of one patient. For example, you can change all the priority nulls to three. Click [here](http://help.visionhealth.co.uk/utilities/Content/PriorityUpdate/Introduction.htm) for the **Priority Update** help centre.

#### **Problems**

Many practices now use Problems when recording major illnesses. It is

therefore recommended that you check that data on the **Problems** tab is correct and complies with your practice summarising protocol.

**Note** – If you do not have a **Problem** tab on your view click [here](http://help.visionhealth.co.uk/Vision_Consultation_Manager_Help_Centre/Content/ConMgr/General/Data_View_Options_for_Tabs.htm) to see how to add a new tab.

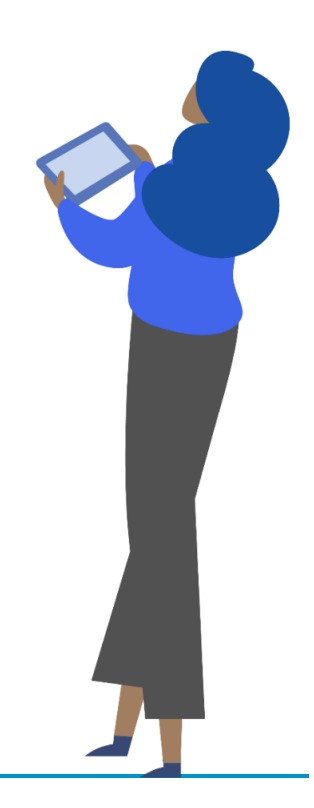

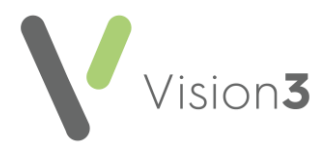

#### **Immunisations**

Some imported immunisations do not convert to the **Immunisation** Structured Data Area (SDA) in **Vision 3**.

To view GP2GP imported Immunisations:

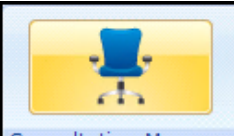

- 1. From **Consultation Manager Consultation Manager**, select the patient required and open a consultation.
- **2.** Select the **Problems F**roblems tab.
- **3.** View the heading **Imported Immunisations**:

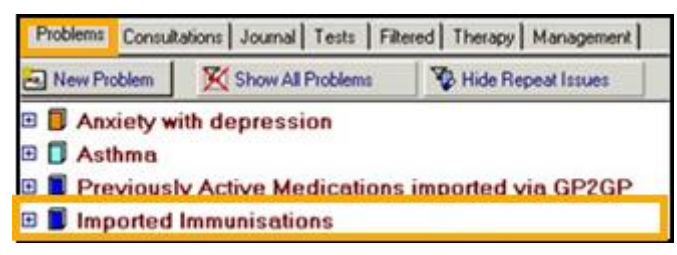

**4.** The immunisation should display with an **Q** symbol. If the

immunisation displays with a history  $\mathbb{R}$  symbol this indicates the immunisation has not converted to the correct area:

Imported Immunisations

Hx 10/05/2000 Infect dis.prevent/control NOS FC41BB10-839A-11DB-96FE-001279C29FAC Dr John Mcallister @ 08/05/2000 IGCMV Stage: 0 Given FC3EADD0-8394-11DB-9676-001279C29FAC Dr.John Mcallister

**5.** To resolve this, simply add the Immunisation again using **Add** - **Immunisation.** Make sure the correct date is entered and **Out of Practice** selected.

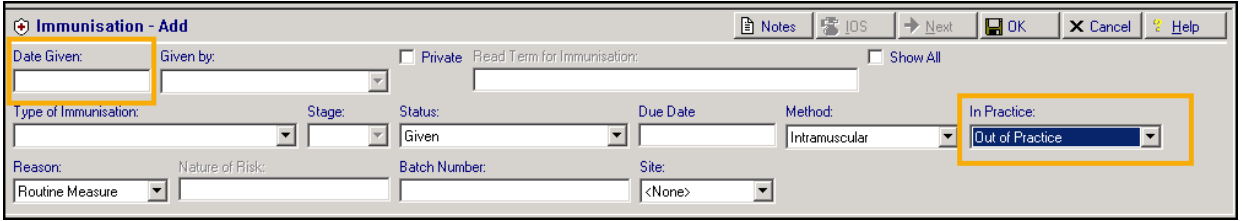

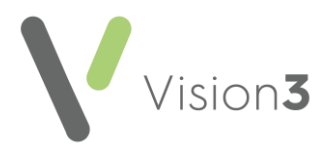

### **GP2GP Free text Notes**

Free text notes recorded in a non-Vision system import as a Notepad entry. All notepad entries have a corresponding Read term, but occasionally you may want to add an additional Read term.

### **Dates**

Some imported GP2GP records contain data with blank or partial dates. It is advisable to update the entry to a full date. If the exact date cannot be found use the 1st January and the year.

### **SCI Gateway**

SCI Gateway referrals are automatically transferred and should require no intervention.

### **Test Results**

SCI Pathology results are automatically transferred and populated in the patient's journal and should require no intervention.

#### **Cytology (SCCRS) and Bowel Screening (BOSS) results**

Cytology and Bowel screening results along with their appropriate recall details and exclusions are automatically imported.

## **Clinical Audit**

To help review your data we provide a suite of audits. Click [here](http://help.visionhealth.co.uk/clinical%20audit/Content/Downloads/Data%20Migration.htm) to review and download the audits.

# **Signposting**

Your summarising protocol should also include checking:

- [Allergies and Therapy quick reference guide](https://knowledgebase.visionhealth.co.uk/knowledge/gp2gp-scotland-quick-reference-allergies-and-therapy)
- [Recalls and reviews quick](https://knowledgebase.visionhealth.co.uk/knowledge/gp2gp-scotland-quick-reference-recalls-reviews-attachments) reference guide
- [Degraded data quick reference guide](https://knowledgebase.visionhealth.co.uk/knowledge/gp2gp-scotland-degraded-data-quick-reference-guide)